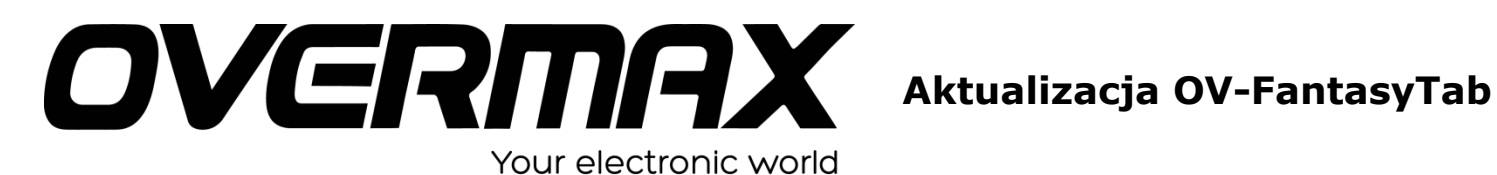

## **UWAGA!**

**Przed wykonaniem aktualizacji proszę naładować tablet. Podczas aktualizacji zostaną skasowane wszystkie dane z tabletu oraz zawartość pamięci wewnętrznej. Proszę wyjąć kartę pamięci z urządzenia, w przeciwnym wypadku podczas aktualizacji na karcie niezależnie od wielkości zostanie założona partycja o wielkości 700 MB. Aplikację do aktualizacji należy uruchomić na komputerze z systemem Windows. Nie zaleca się korzystania z portów eSATA/USB lub USB 3.0.**

- 1. Proszę sprawdzić model urządzenie znajduje się np. na spodzie urządzenia. UWAGA ! Użycie oprogramowania od innego modelu może działać nieprawidłowo lub trwale uszkodzić urządzenie.
- 2. Proszę rozpakować archiwa Fantasytab Soft.rar lub Fantasytab Z Soft.rar oraz RKBatchTool.zip. Następnie w wypakowanym katalogu RKBatchTool V1.5 -> Flashtool, proszę uruchomić aplikację RKBatchTool\_1.7.exe. Plik rozpakuje do katalogu potrzebne pliki.
- 3. Proszę uruchomić aplikację RKBatchTool.exe i wybrać z menu programu FW Path.
- 4. Proszę wskazać rozpakowany plik "regular Android of FantasyTab update.img" lub "S75-4.2update20140925"

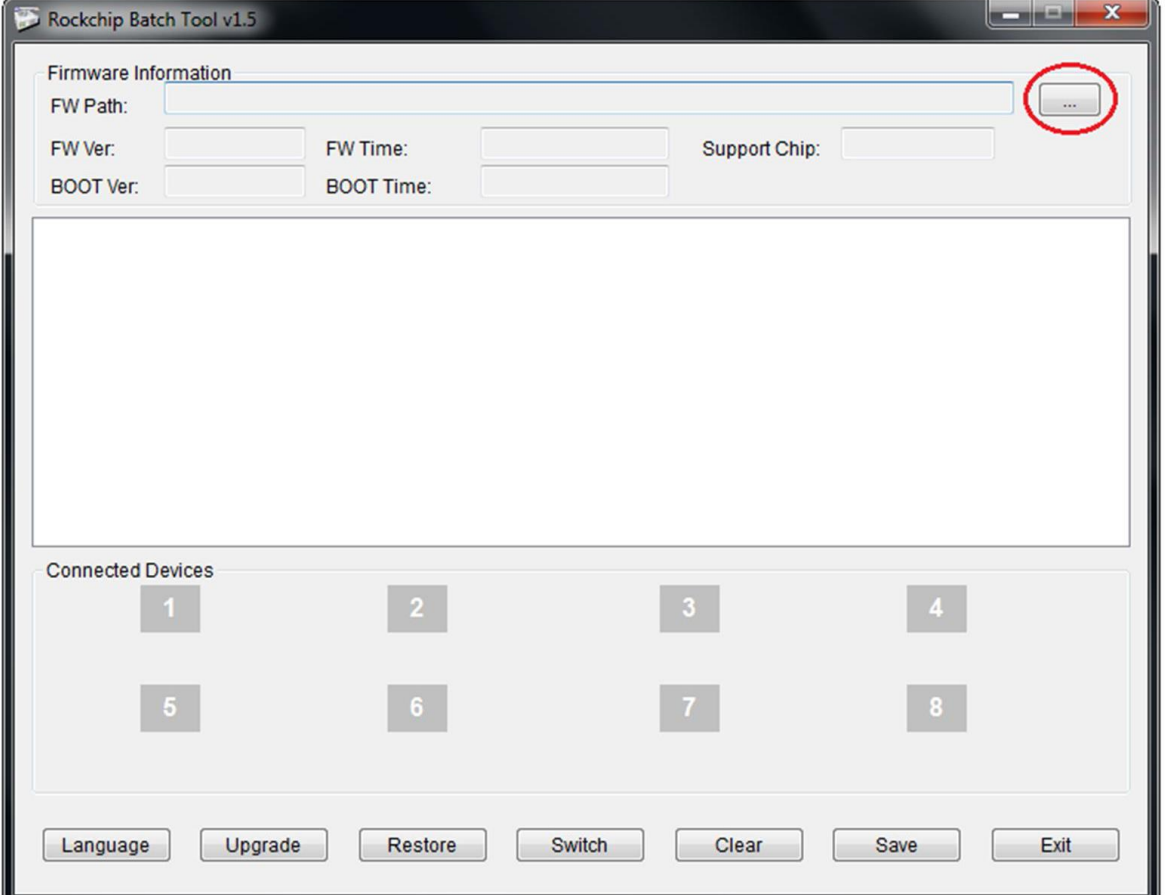

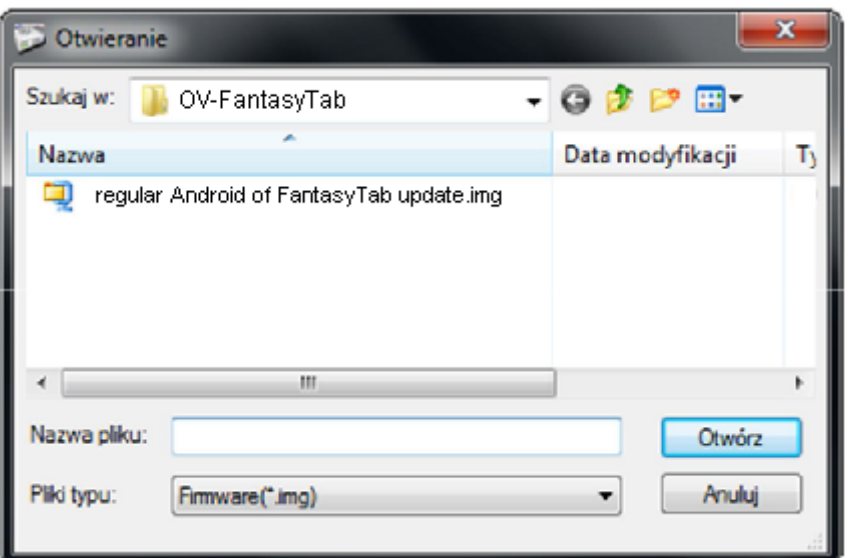

5. Okna programu po dodaniu pliku z obrazem oprogramowania – proszę nie zamykać.

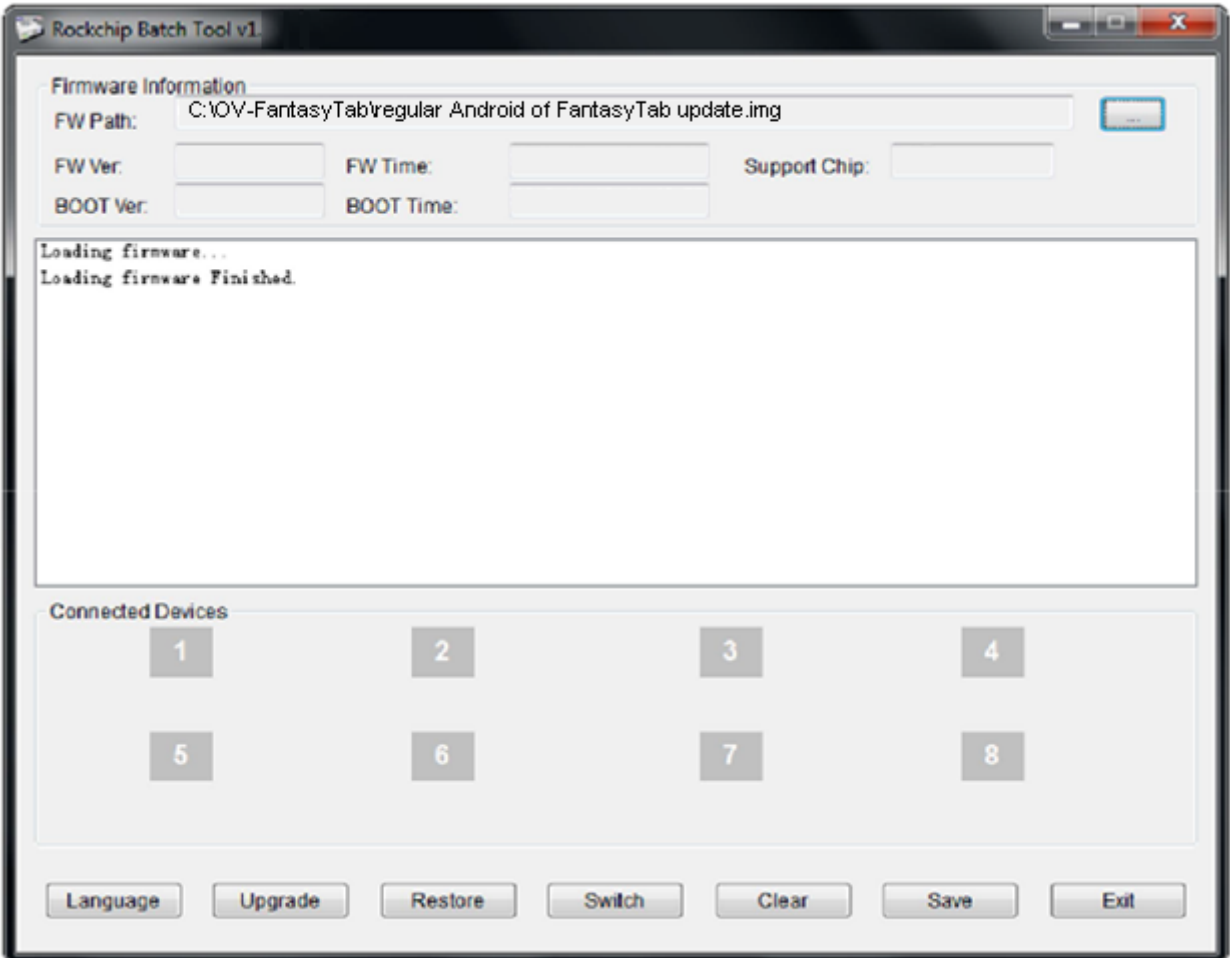

6. Upewniamy się, że tablet jest wyłączony. Przytrzymujemy przycisk RESET. Następnie nie zwalniając przycisku RESET podłączamy urządzenie do komputera za pomocą kabla microUSB. W tym czasie należy nacisnąć przycisk VOLUME + i zwolnić RESET.

- 7. System operacyjny wykryje nowy sprzęt. W tym momencie można zwolnić przycisk VOLUME +. System Windows poprosi o sterowniki do urządzenia, należy wskazać pliki sterownika z pobranego archiwum, przykładowa ścieżka: "C:\RGBatchTool \Drivers".
- 8. Następnie w oknie programu RKBatchTool zaświeci się na zielono ikona z nr 1, należy wcisnąć przycisk UPGRADE i czekać na zakończenie aktualizacji systemu operacyjnego w urządzeniu.

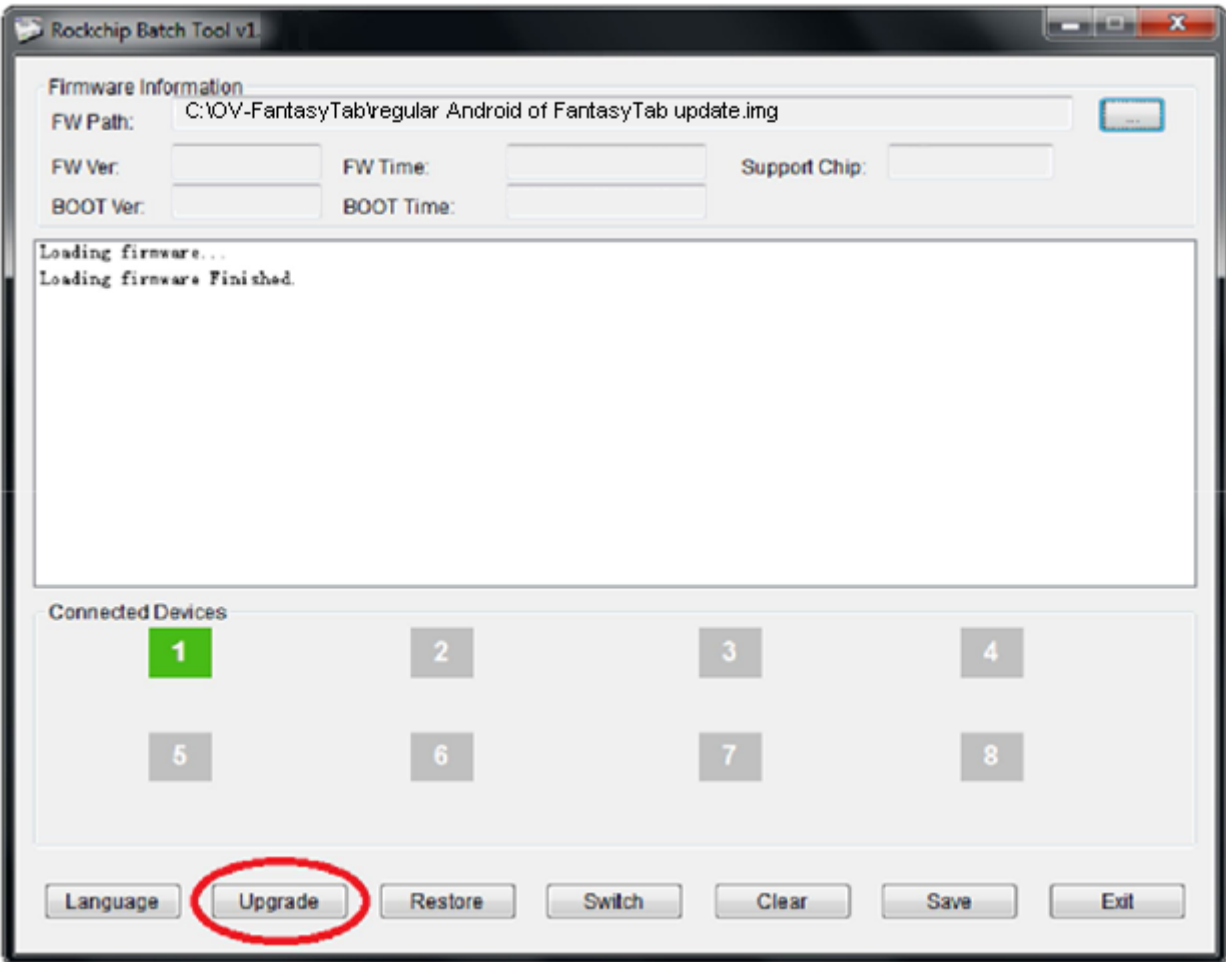

9. Po zakończeniu aktualizacji proszę odłączyć urządzenie od komputera i włączyć je w celu pierwszego uruchomienia systemu. Może ono potrwać do 5 minut. W tym czasie proszę nie wykonywać żadnych prac na tablecie aż do pojawienia się standardowego pulpitu.